Das Ziel ist die Umsetzung einer **PCI** Anforderung zur **Härtung** von Servern. Die Anforderung besteht darin, das Zeitlimit für aktive RDP Sitzungen und das Leelaufsitzungslimit einzustellen.

Das Zeitlimit gibt die maximale Sitzungsdauer an, bevor die aktive Sitzung automatisch getrennt wird.

Das Leelaufsitzungslimit gibt an, wie lange die Verbindung ohne Benutzereingabe erhalten bleibt.

Das Ganze setzen wir mittels einer neuen **Gruppenrichtlinie** namens **Hardening RDP IDLE TIME** um.

Dazu navigieren wir über **Computer Configuration > Administrative Templates > Windows Components > Remote Desktop Services > Remote Desktop Sessions Host > Session Time Limits** zu

- Set time limit for active Remote Desktop Services session und
- Set time limit for active but idle Remote Desktop Services sessions

#### German:

Dazu navigieren wir über **Computerkonfiguration > Administrative Vorlagen > Windowskomponenten > Remotedesktopdienste > Remotedesktopsitzungs-Host > Sitzungszeitlimit**

- Zeitlimit für aktive Remotedesktopdienste-Sitzung festlegen
- Zeitlimit für aktive, aber im Leerlauf befindliche Remotedesktopdienste-Sitzungen festlegen

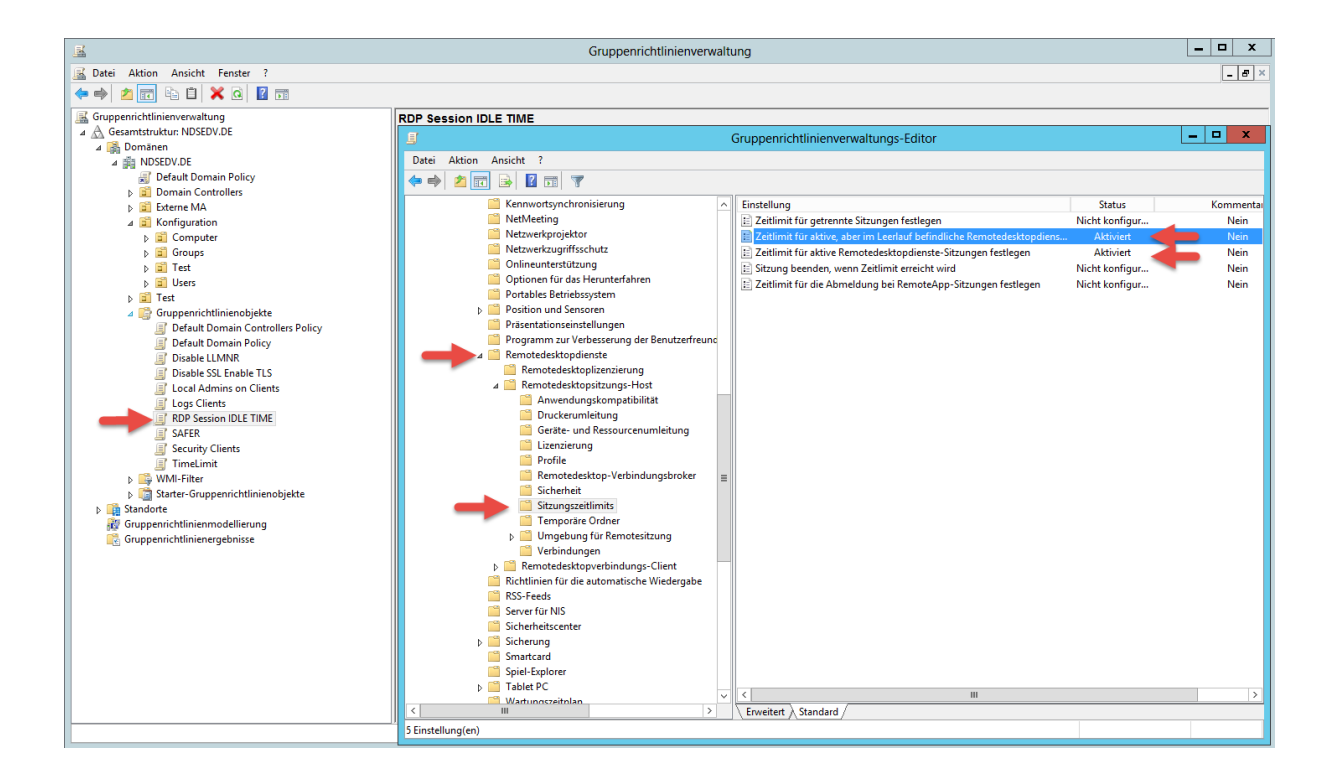

Zur Umsetzung von "Set time limit for active Remote Desktop Services session"

setze ich die Vorlage auf Enabled und einen Active Session Wert von 30 Minuten.

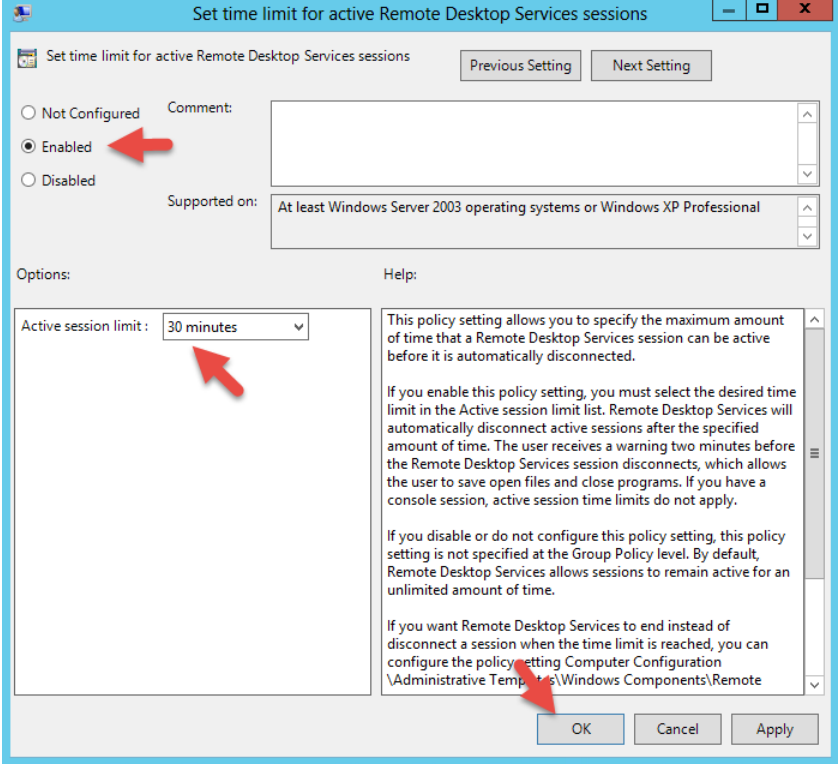

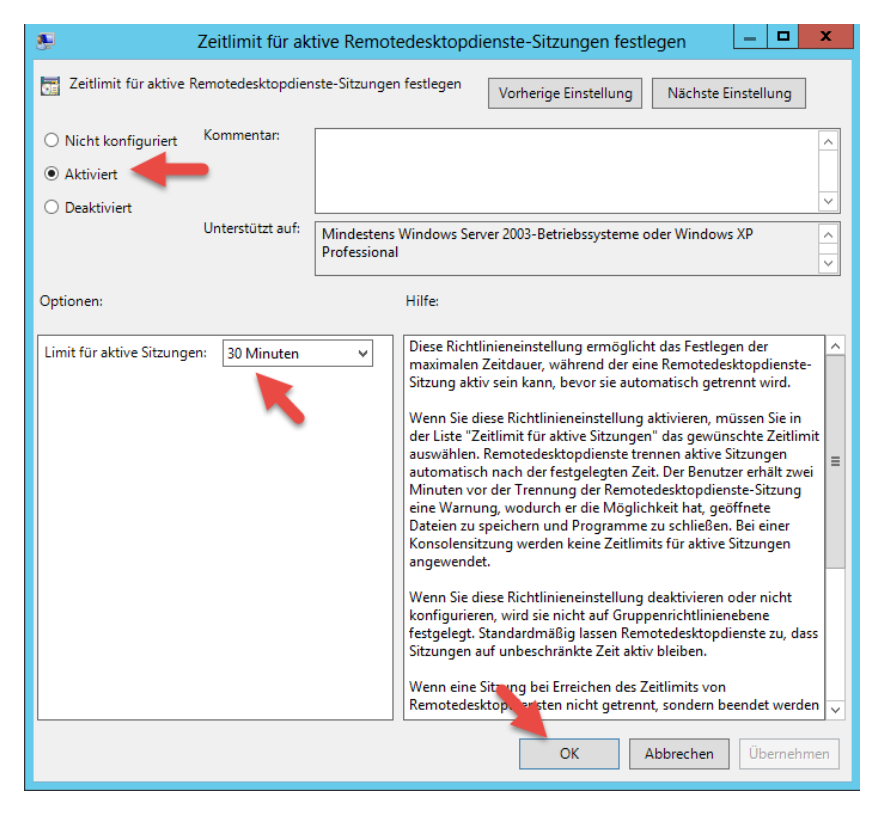

Zur Umsetzung von "Set time limit for active but idle Remote Desktop Services sessions" setze ich die Vorlage auf Enabled und einen Idle session limit Wert von 15 Minuten.

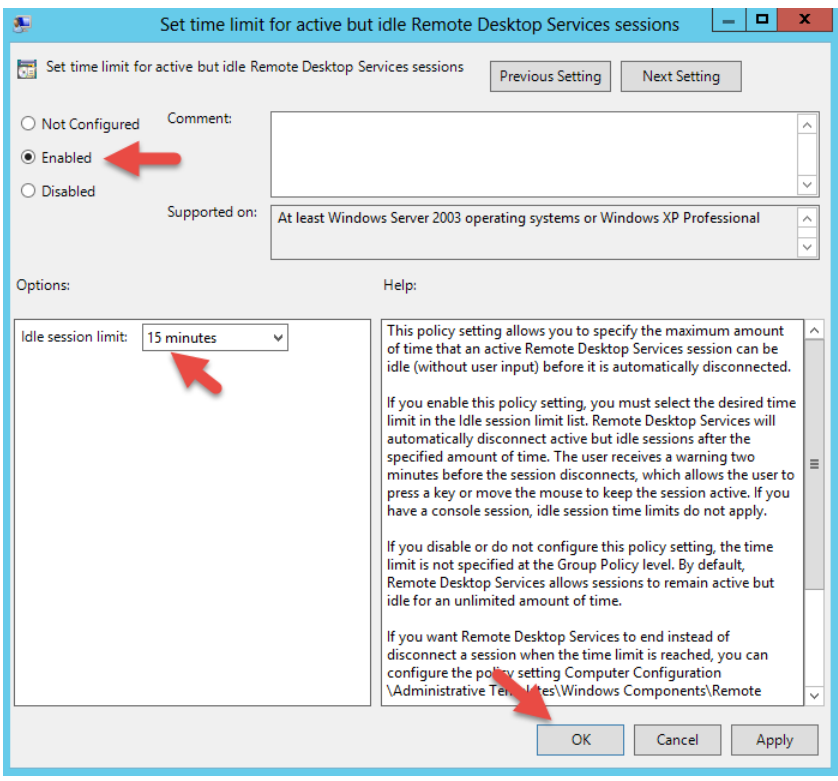

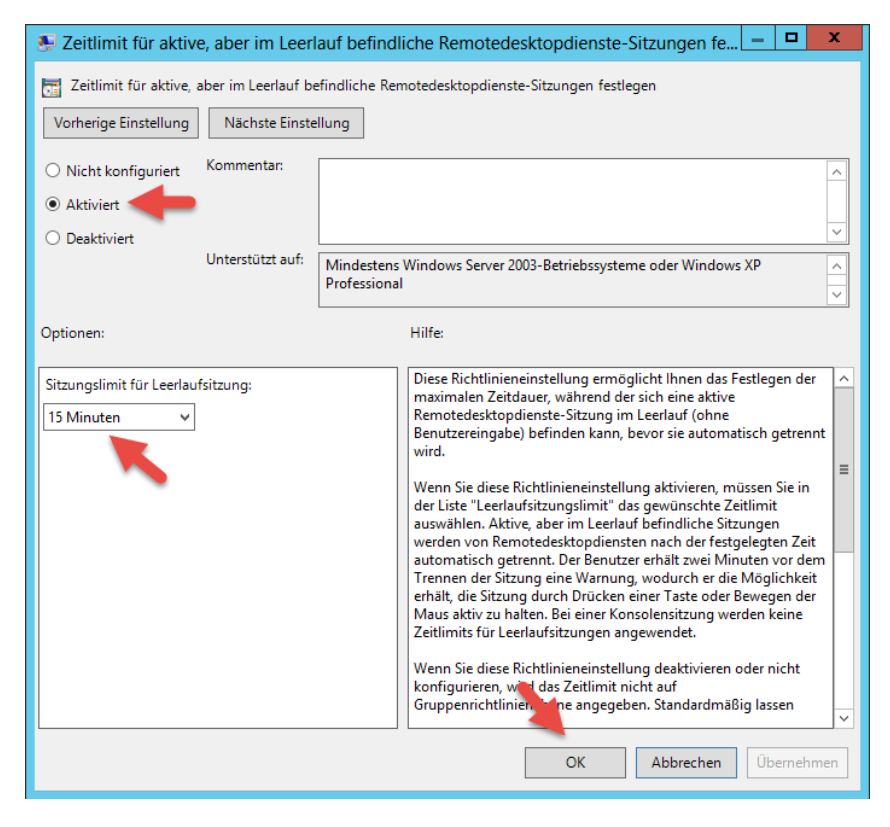

### **GPO Bericht:**

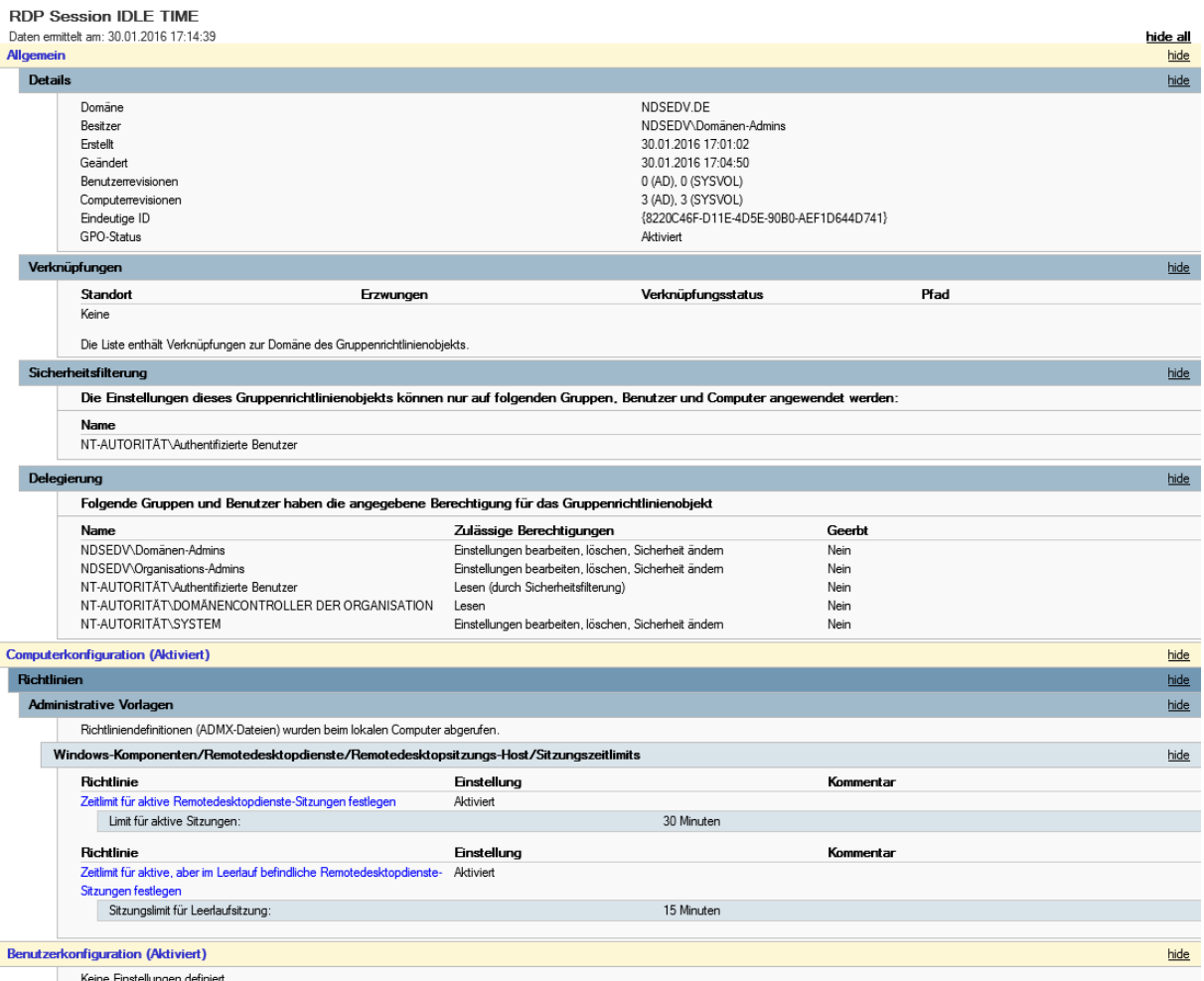

Die neue Gruppenrichtlinie wird z.B. auf die **OU= > Server** verknüpft.

# **IDLE TIME Benachrichtigung:**

Nach einer IDLE TIME von 13 Minuten kommt der erste Hinweis:

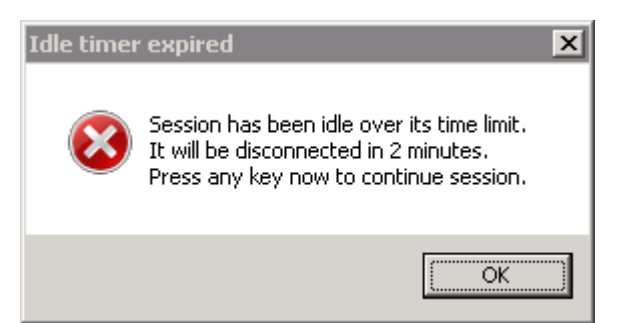

Nach weiteren 2 Minuten wird die Verbindung mit folgendem Hinweis getrennt:

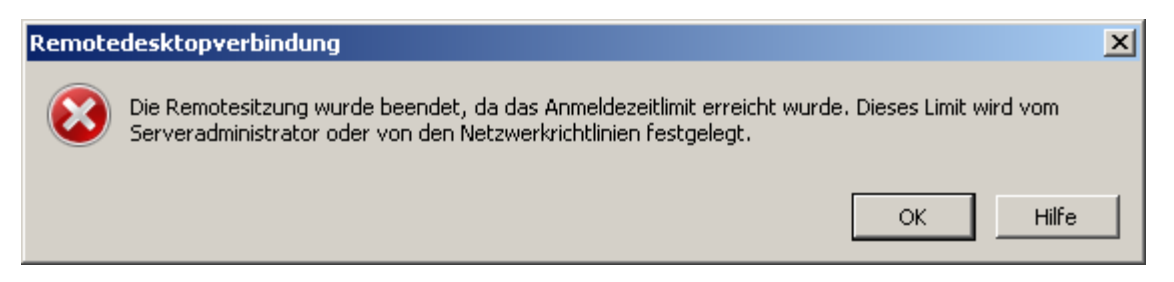

### **Alternative:**

Statt die Session nach 15 Minuten IDLE TIME zu trennen erhöhen wir diese auf 30 Minuten und aktivieren dafür den Bildschirmschoner nach 15 Minuten Leerlaufzeit mit Kennwortabfrage.

Die Änderungen an der Gruppenrichtlinie sehen wie folgt aus und umfassen weitere Einstellungen damit diese überhaupt verarbeitet werden kann.

Damit eine Computerrichtlinie einen konfigurierten benutzerspezifischen Teil verarbeiten kann, muss eine Loopbackverarbeitung eingerichtet werden. Dieser Loop erlaubt der Computerobjektbezogenen Richtlinie, die Verarbeitung des benutzerspezifischen konfigurierten Teils dieser Richtlinie, da sie ansonsten keine Berücksichtigung finden würde. Sollte allen klar sein.

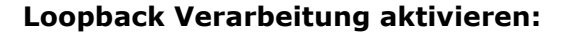

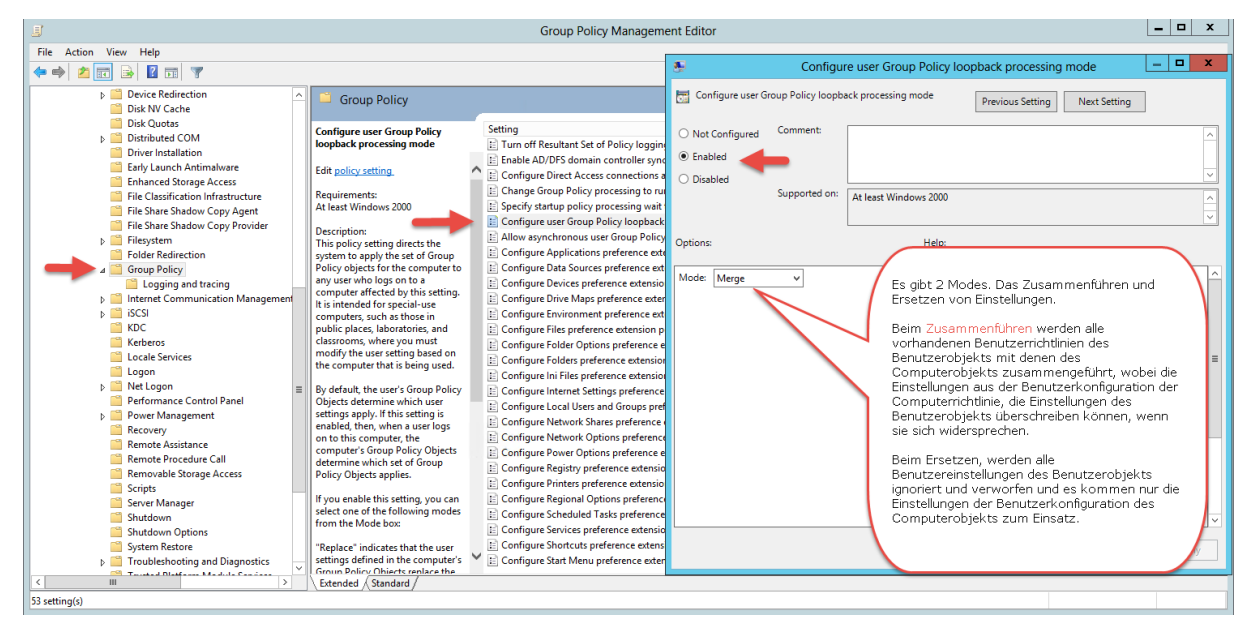

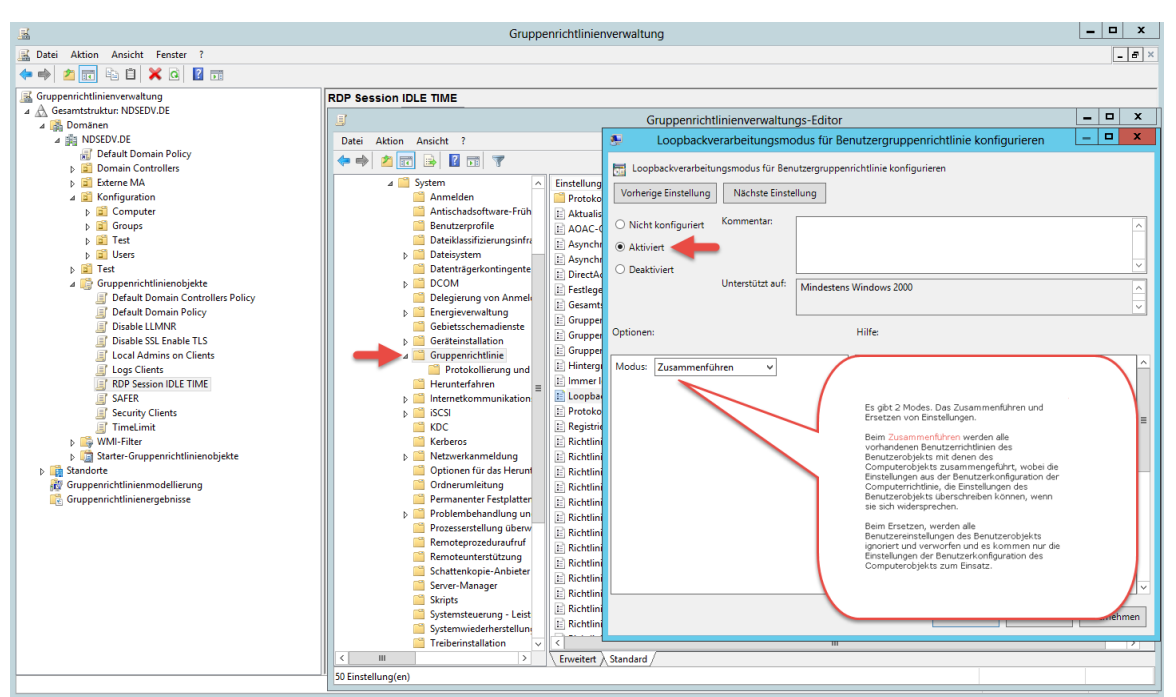

Der konfigurierte Benutzerteil (Screensaver) der über die Aktivierung der Loopback Verarbeitung berücksichtigt wird.

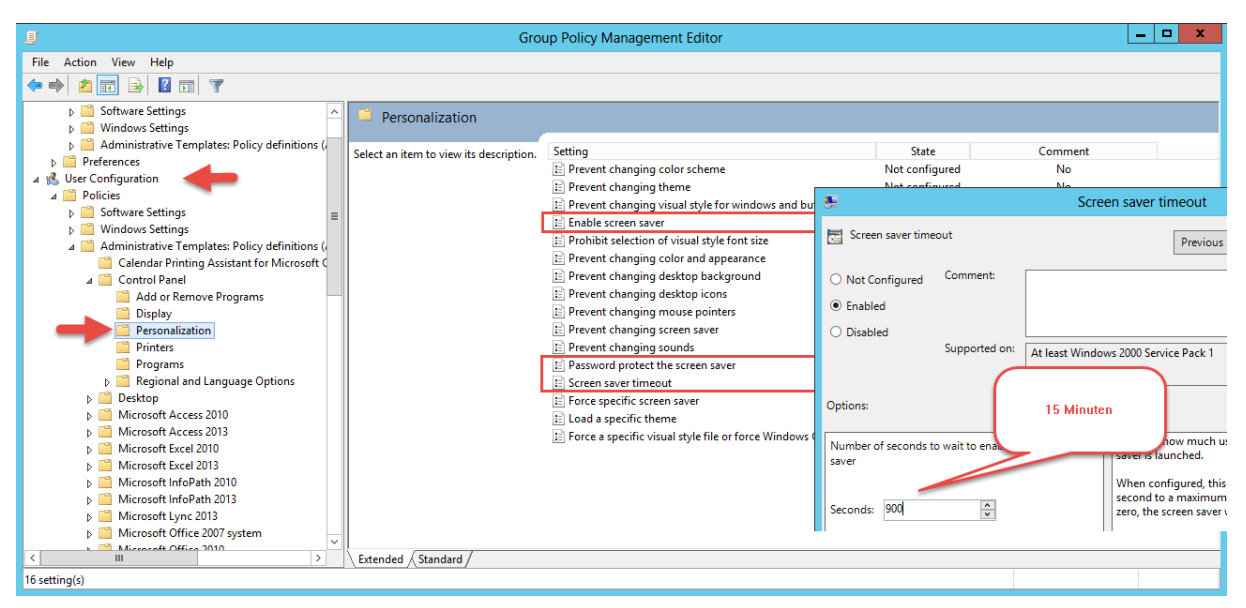

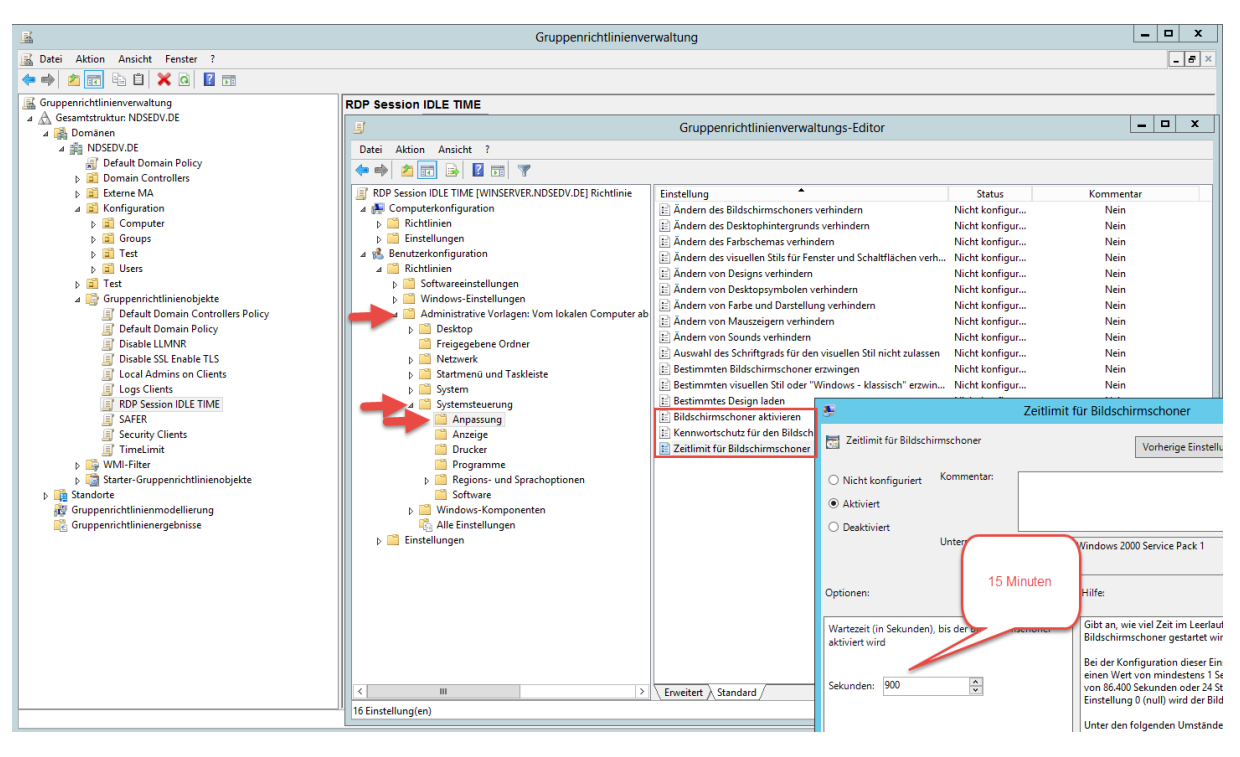

### **IDLE TIME:**

Nach einer IDLE TIME von 15 Minuten wird der Bildschirm gesperrt und durch eine Passwortabfrage geschützt.

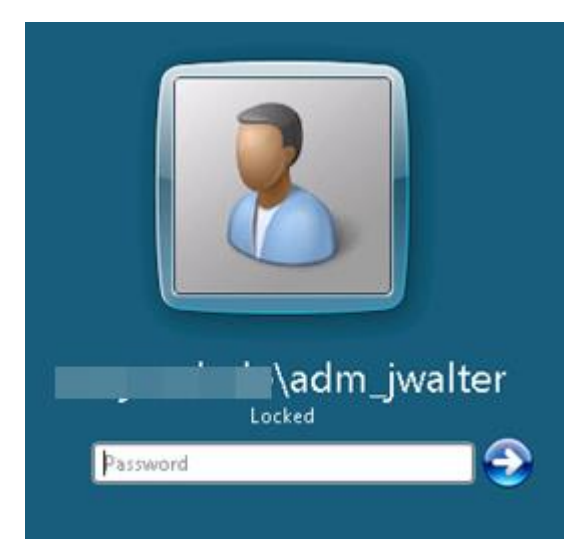

Nach einer IDLE TIME von 30 Minuten wird die Session getrennt aber aktive Anwendungen werden nicht unterbrochen.

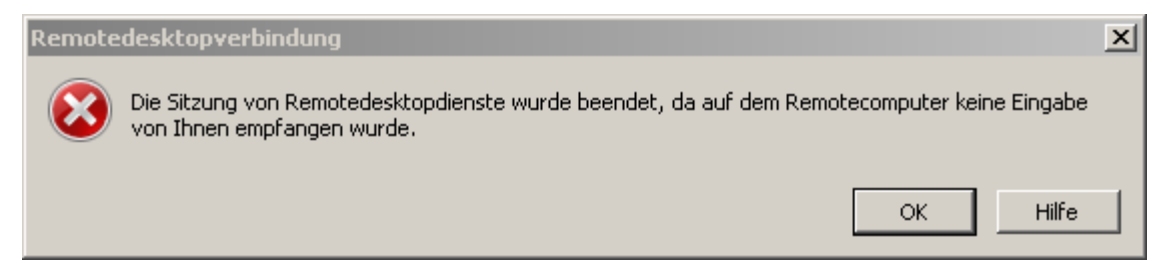

### **GPO Bericht:**

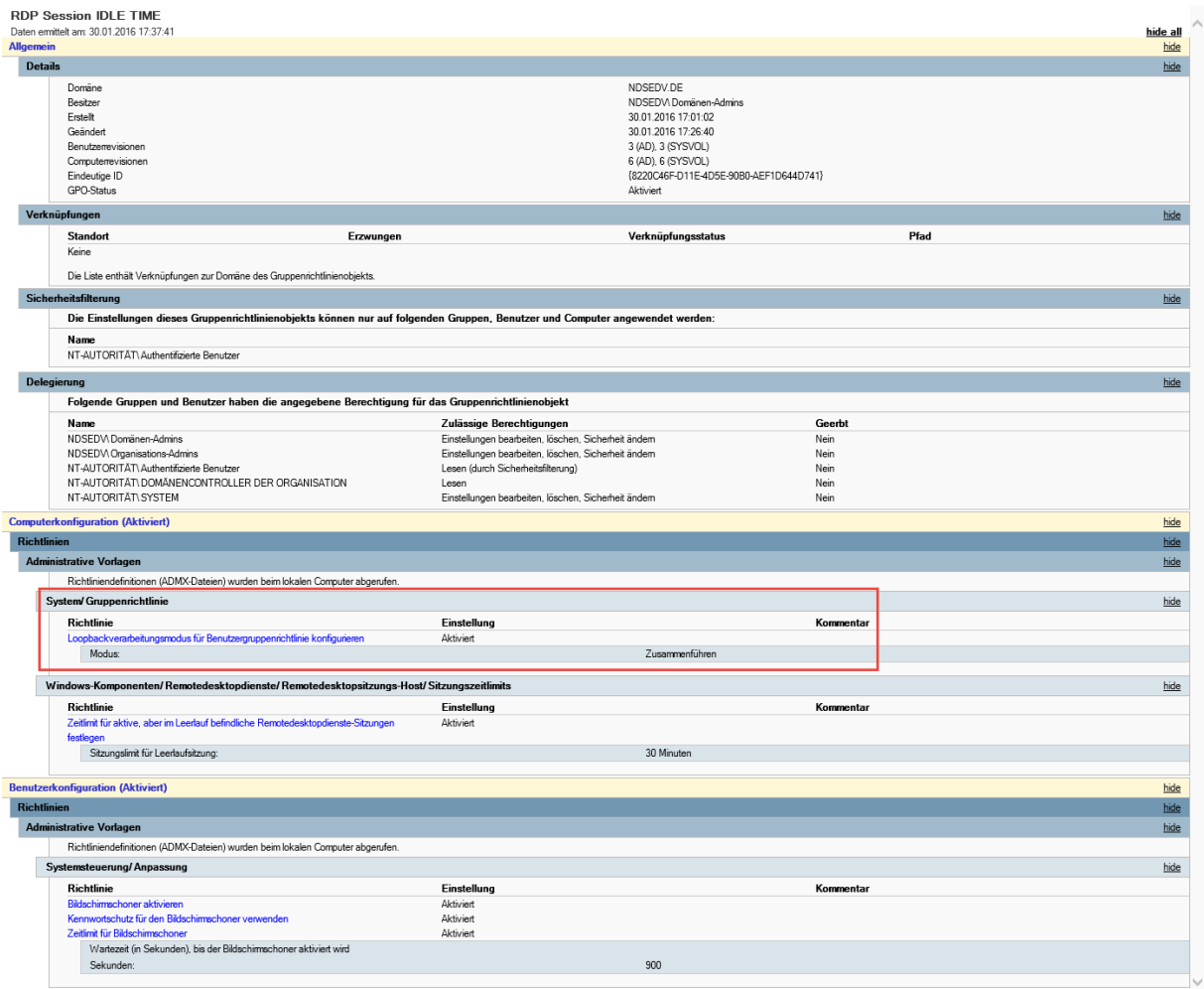

#### **Optionale Informationen:**

Aktivieren des Screensavers über die Registry:

Reg add "HKEY\_CURRENT\_USER\Control Panel\Desktop" /v ScreenSaveActive /t REG\_SZ /d 1 /f

Deaktivieren des Screensavers über die Registry:

Reg add "HKEY\_CURRENT\_USER\Control Panel\Desktop" /v ScreenSaveActive /t REG\_SZ  $/d 1/f$ 

Setzen des Time-outs:

Reg add "HKEY\_CURRENT\_USER\Control Panel\Desktop" /v ScreenSaveTimeOut /t REG\_SZ /d 0 /f

Aktivieren eines passwortgeschützten Screensaver:

Reg add "HKEY\_CURRENT\_USER\Control Panel\Desktop" /v ScreenSaverIsSecure /t REG\_SZ /d 1 /f

Deaktivieren eines passwortgeschützten Screensaver:

## Reg add "HKEY\_CURRENT\_USER\Control Panel\Desktop" /v ScreenSaverIsSecure /t REG\_SZ /d 1 /f

In der Registry finden wir die Einstellungen unter folgenden Pfad:

HKEY\_CURRENT\_USER\Software\Policies\Microsoft\Windows\Control Panel\Desktop

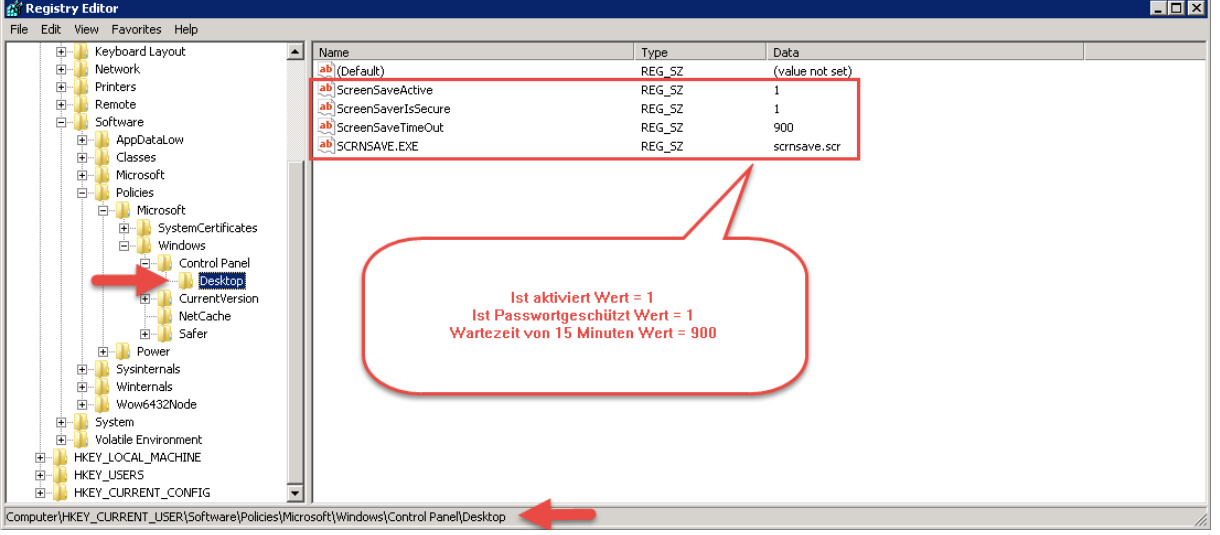